# **Managing File Resources**

### Accessing the File Manager

The **Scheer PAS** File Manager enables users of the platform to manage their global resources in one place. This chapter explains how to use the file manager to upload and maintain your resource files. Only users with profile **file\_manager\_user** are able to use the application.

#### **Note on File Manager Users** ⋒

- Users with file manager permission have access to all uploaded files.
- The uploaded files are available in all platform applications where an interface for the file manager has been implemented.

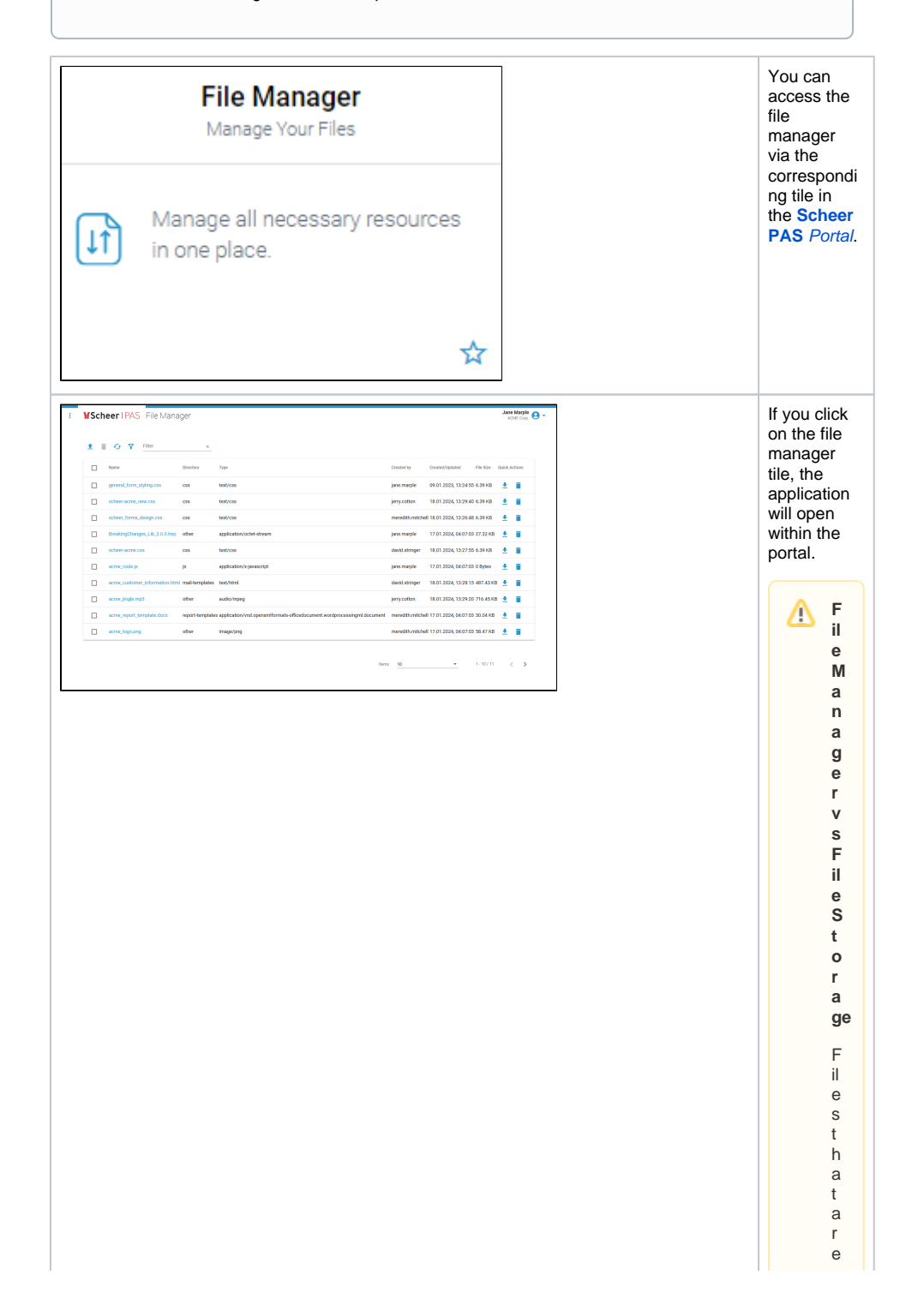

### **Related Pages:**

- [Working With the File](https://doc.scheer-pas.com/display/ADMIN/Working+With+the+File+Manager)
- [Manager](https://doc.scheer-pas.com/display/ADMIN/Working+With+the+File+Manager) • [Managing Files](https://doc.scheer-pas.com/display/ADMIN/Managing+Files)

u pl oade d in<br>y<br>o<br>u r<br>a<br>p pl ic<br>a ti<br>o s o r vi a<br>t<br>h e fil e manage r<br>a<br>r e s<br>a<br>e<br>e d in<br>t<br>h e fil e st orage .<br>T<br>h e fil e manage r is<br>t e<br>use r in

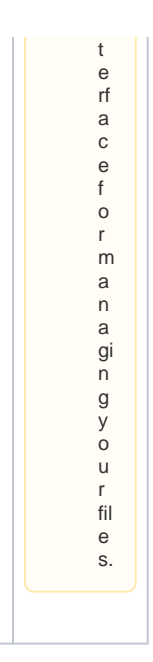

# Overview on the File Manager Page

The file manager page consists of two sections:

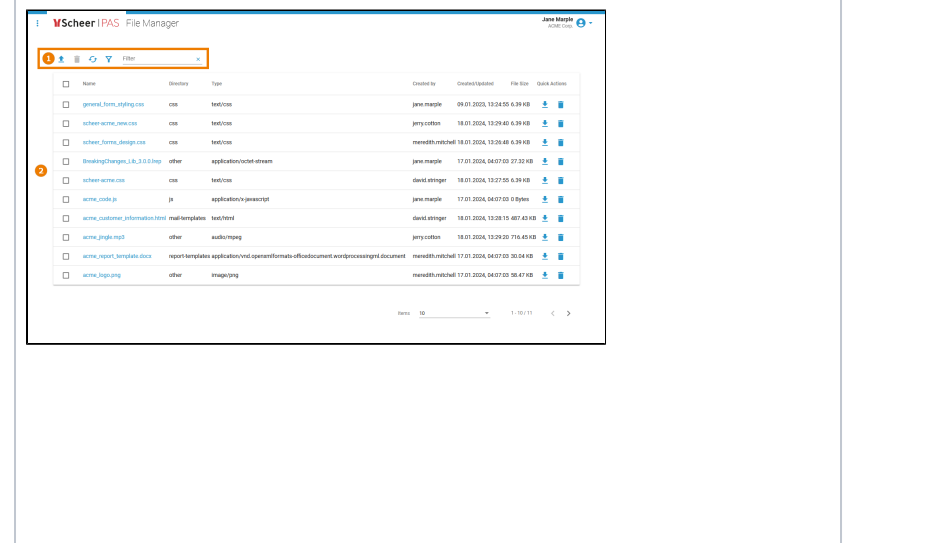

1. **Naviga** 3. ref 4. op 2. **File tion Bar:** Use the options in the navigati on bar to upl oa d ne w file. del et e sel ect ed file s. re sh th e file s' list. en th e ext en de d filt er op tio ns. filt er th e file s' list. **List:** All availabl e files are display ed in the sortabl e table.

0

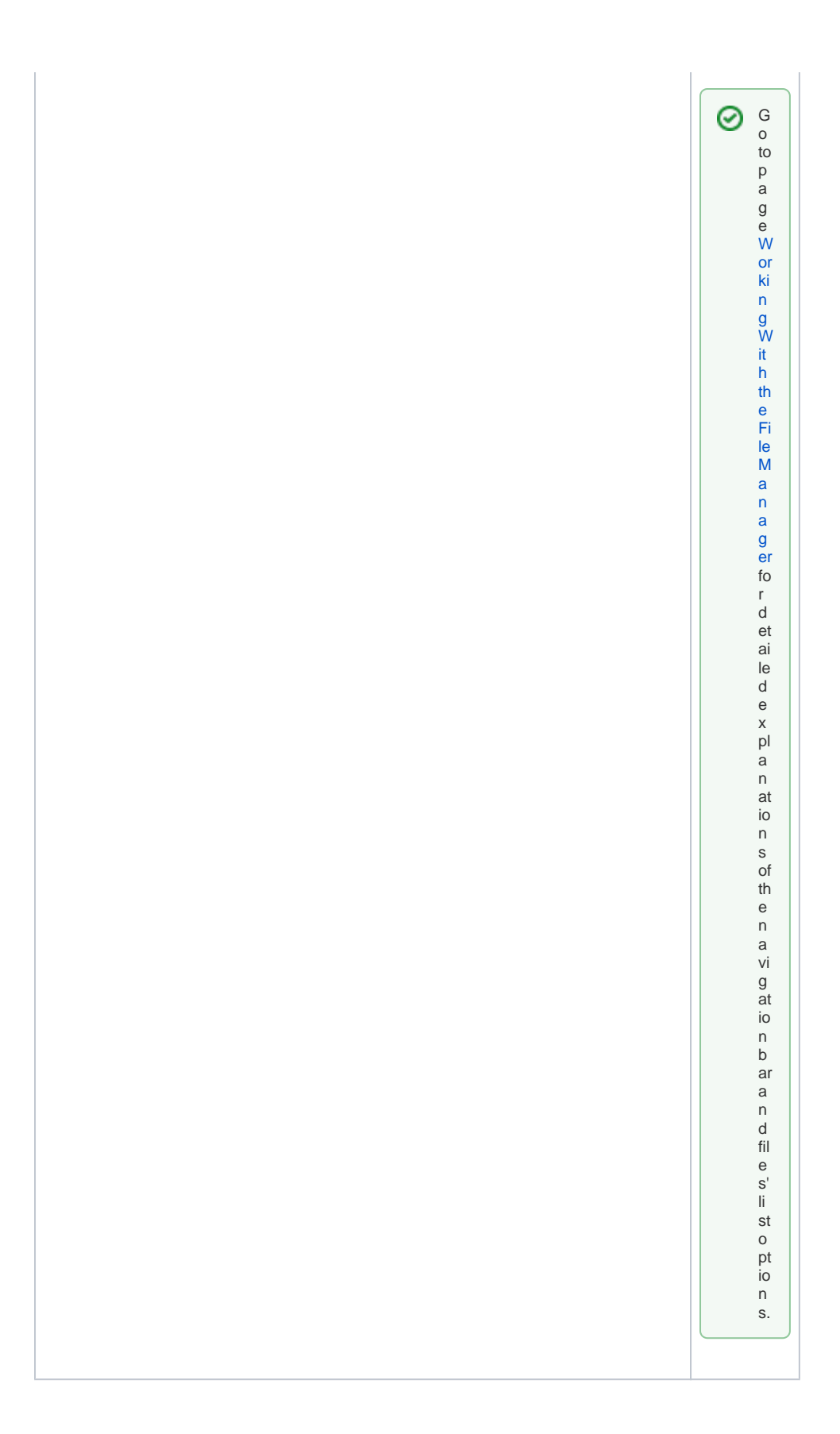